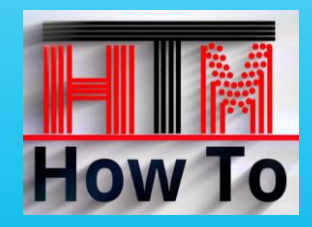

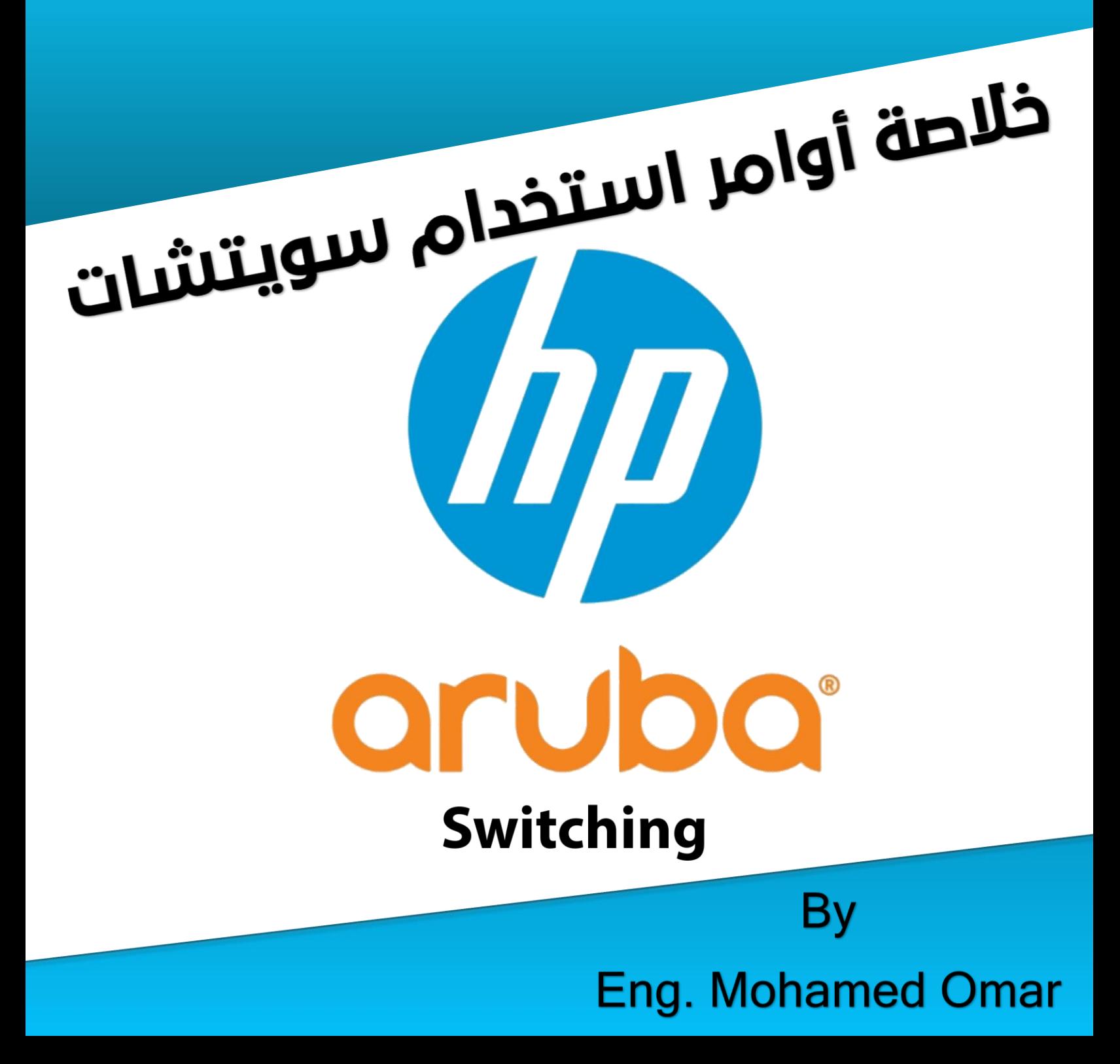

# **Show Interface Commands**

الأمر

## الخنتصار

# show interface brief

### sh int b

sh int con

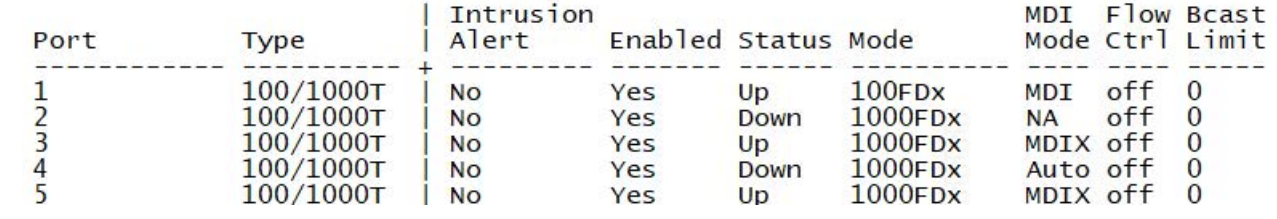

# show interface config

### | Enabled Mode Flow Ctrl MDI Port Type  $\mathbf{1}$ 100/1000T Disable Yes Auto Auto  $\overline{2}$ 100/1000T Yes Auto **Disable** Auto 3 100/1000T Disable Yes Auto Auto  $\overline{4}$ **Disable** 100/1000T Yes Auto Auto 5 100/1000T Yes Auto **Disable** Auto

# show interface status

### sh int st

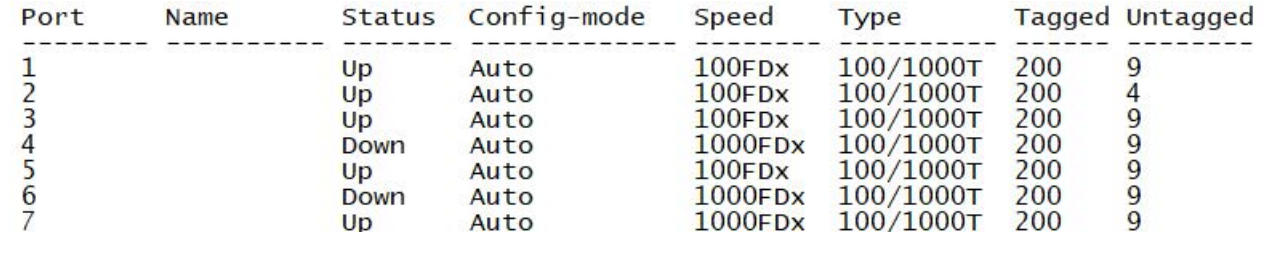

# show interface status

### sh int st

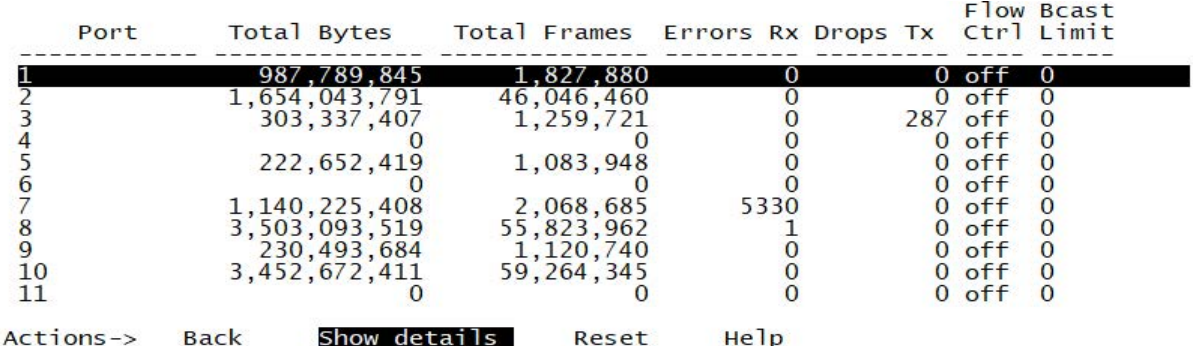

Use up/down arrow keys to scroll to other entries, left/right arrow keys to change action selection, and <Enter> to execute action.

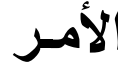

اللخاتصار

# show interface

### Flow Bcast Port Total Bytes Total Frames Errors Rx Drops Tx Ctrl Limit 989, 990, 328<br>1, 698, 985, 641<br>305, 514, 790 1,834,776<br>46,115,339<br>1,266,507  $\frac{1}{2}$  $\overline{0}$  $\Omega$ off  $\overline{0}$  $\overline{0}$  $\mathbf{0}$ off  $\bf{0}$  $\overline{3}$ 287  $\mathbf{0}$ off  $\mathbf{0}$  $\overline{0}$  $rac{4}{5}$  6 7  $\bf{0}$  $\overline{0}$ off  $\mathbf{0}$  $\Omega$ 224,829,507  $\overline{0}$ 1,090,733  $\overline{0}$ off  $\bf{0}$  $\bf{0}$  $\bf{0}$  $\bf{0}$  $\bf{0}$  $\Omega$ off 1,237,024,538<br>3,564,345,486<br>233,226,016<br>3,536,608,554 2, 203, 311<br>55, 908, 217<br>1, 130, 047 5330  $\frac{0}{0}$  $\mathbf{0}$ off  $\overline{8}$ 1  $\bf{0}$ off 9  $\bf{0}$  $\begin{matrix} 0 \\ 0 \\ 0 \end{matrix}$  $\Omega$ off 59, 365, 254 10  $\bf{0}$ off  $\bf{0}$  $\overline{0}$  $\overline{0}$ off 11  $\Omega$  $\mathbf{0}$  $\overline{0}$  $12$  $\bf{0}$  $\overline{0}$ 0 off  $\bf{0}$

# show interface custum 40 choose: (port, type, status, speed, mode, mdi, flow,

# name, vlan, enabled, intrusion, bcast)

### Ex: sh int cu 40 port status speed

A-2-21# sh int cu 40 port status speed Status and Counters - Custom Port Status

Status Speed Port 40  $1000$ FD $x$ Up

# show running-config interface 1

sh run int 1

Running configuration:

```
interface 1
   tagged vlan 200
   untagged v an 12
   exit
```
### sh int

```
الحتك لخاز
```
# show interface 1

 $\sim$ 

الأميز

 $A-2-21# sh int 1$ 

الماط المستحدث

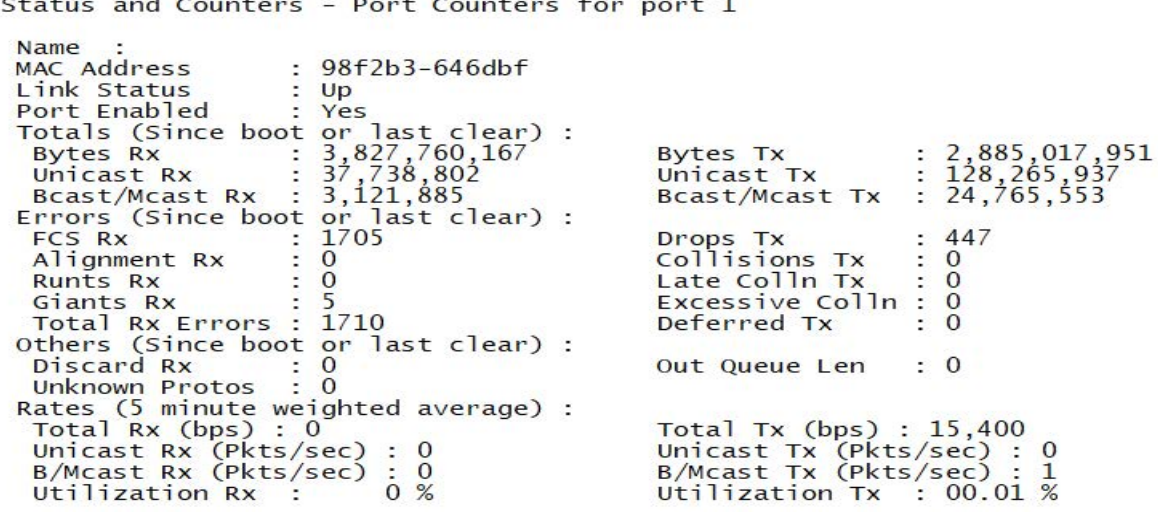

# show interface 1-3

 $sh$  int  $1-3$ 

Running configuration:

interface 1 tagged vlan 200 untagged vlan 12 exit interface 2<br>tagged vlan 200 untagged vlan 12 exit interface 3 tagged vlan 200 untagged vlan 12 exit

# show interface 1-3

Running configuration:

```
interface 1
   tagged vlan 200
   untagged vlan 12
   exit
interface 2<br>tagged vlan 200
   untagged vlan 12
   exit
interface 3<br>tagged vlan 200
   untagged vlan 12
   exit
```
### sh int  $1-3$

### shint1

 $: 0$ 

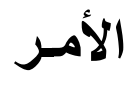

# show interface port-utilization

sh int p

A-2-21# sh int port-utilization<br>Status and Counters - Port Utilization

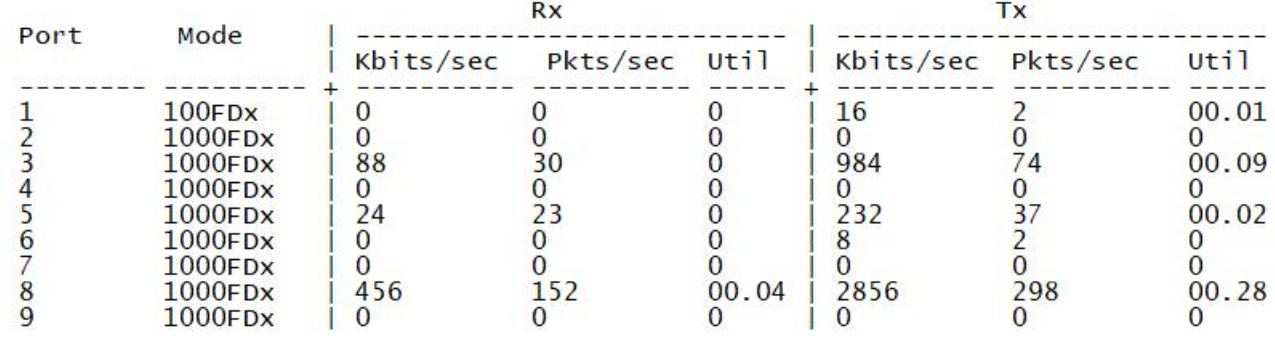

# show interface tranceiver

Transceiver Technical Information:

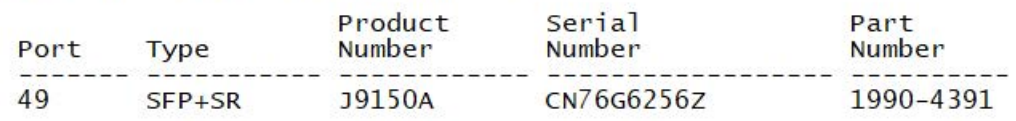

sh int tra sh tec tra

# **Show VLAN Commands**

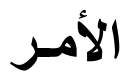

الختصار

sh vl

# show vlans

Status and Counters - VLAN Information

Maximum VLANs to support : 256<br>Primary VLAN : MGMT Management VLAN :

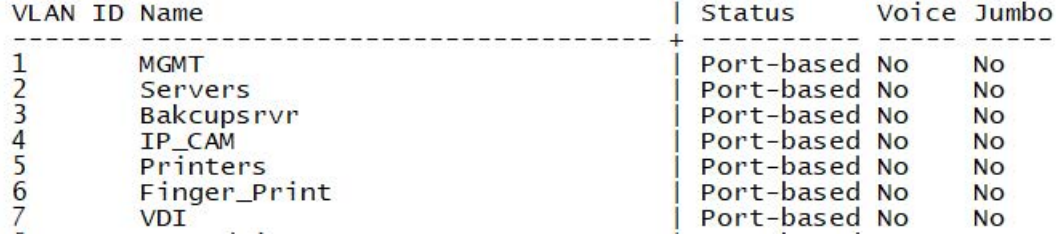

# show running-config vlan

Running configuration:

```
vlan 1name "MGMT"
   no untagged 1-47
   untagged 48-52
   ip address 10.1.1.21 255.255.255.0
   spanning-tree instance 1
   exit
vlan 2
   name "Servers"
   tagged 49
   no ip address
   spanning-tree instance 1
   exit
```
# show vlans 12

### sh vl 12

Status and Counters - VLAN Information - VLAN 12

VLAN ID: 12 Name : 2nd Floor Status : Port-based<br>Voice : No<br>Jumbo : No

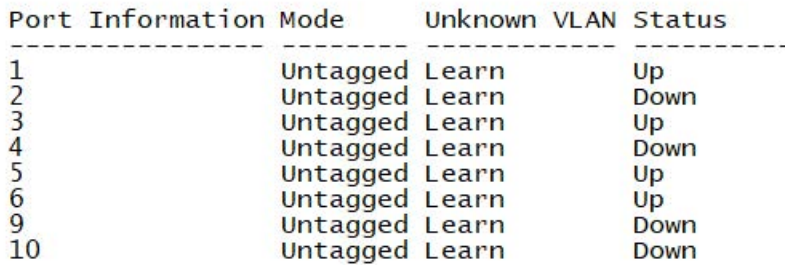

### sh run vl

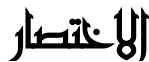

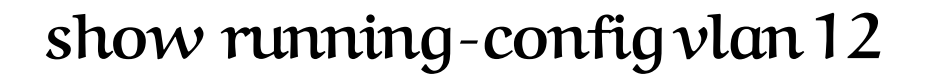

### sh run vl 12

### **On Core Switch**

Running configuration:

الأمير

```
vlan 12
   name "2nd Floor"
    tagged A2 - A8, B1 - B8ip helper-address 10.1.2.3<br>ip address 10.1.12.1 255.255.255.0
    spanning-tree instance 1
    exit
```
### On Edge Switch

Running configuration:

vlan 12 name "2nd Floor" tagged 49 untagged 1-6, 8-17, 21, 25-46 no ip address spanning-tree instance 1 exit

# show vlan ports  $1-5$

### $sh$   $vl$   $p$  1-5

Status and Counters - VLAN Information - for ports 1-5

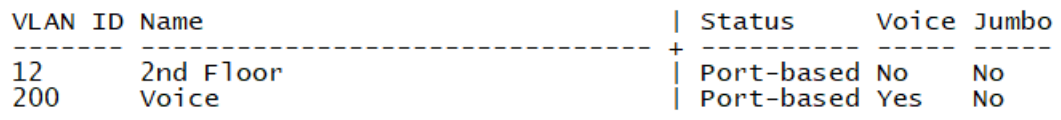

# show vlans custom name

 $sh$   $vl$   $p$  1-5

# choose: (id, name, status, voice, jumbo, ipconfig, ipaddr, ipmask, proxyarp, localproxyarp, state)

Status and Counters - VLAN Information - Custom view

--------------------

VLAN name -----------

**MGMT** Servers **Bakcupsrvr** IP\_CAM Printers Finger\_Print VDI EIS-Admin

# **Show���MAC-Address���Commands**

# **show mac-address sh mac-add**

Status and Counters - Port Address Table

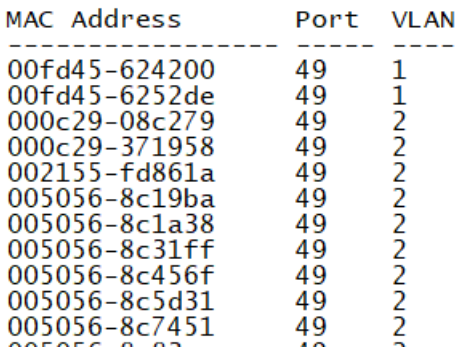

# **show mac-address vlan 10 sh mac-add vl 10**

Status and Counters - Address Table - VLAN 10

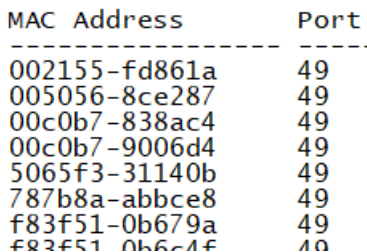

لرؤیة جمیع الـ Mac Address للأجھزة المتصلة على السویتش

لرؤیة جمیع الـ Mac Address للأجھزة المتصلة على السویتش الخاصة بـ فیلان رقم 10

# **show mac-address | include 94e1**

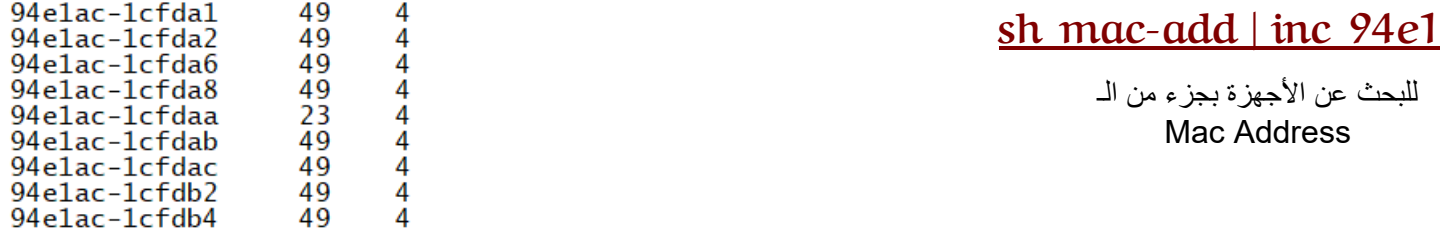

# **show mac-address 94e1ac-20ee68**

**sh mac-a 94e1ac-20ee68**

Status and Counters - Address Table - 94e1ac-20ee68

Port VLAN

31 4

 للبحث عن جھاز واحد بالـ Mac Address

# **الأمـر** Ñ]ëi|ˆ\

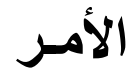

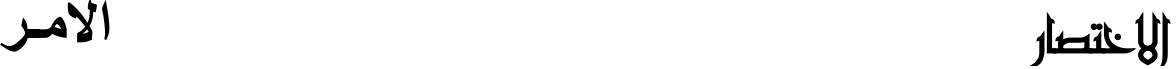

# **show mac-address 5 sh mac-add 5**

Status and Counters - Port Address Table - 5

MAC Address VLANs \_\_\_\_\_\_\_\_\_ f83f51-ee2f15 12

للبحث عن Mac Address الخاص بـ بورت رقم 5

# **show mac-address 35-40 sh mac-add 1-5**

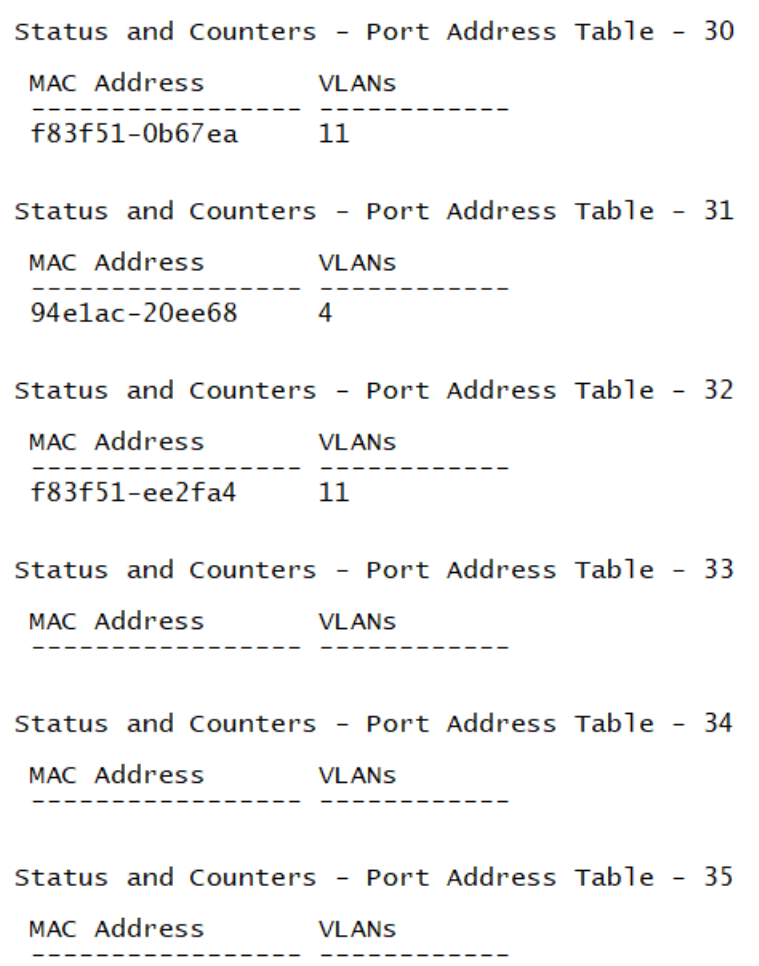

# **Show Connected Devices with Switch**

#To Show all Devices that connect on your switch (Another Switch, Access Point or IP Phone

# Show CDP neighbors

CDP neighbors information

الأمر

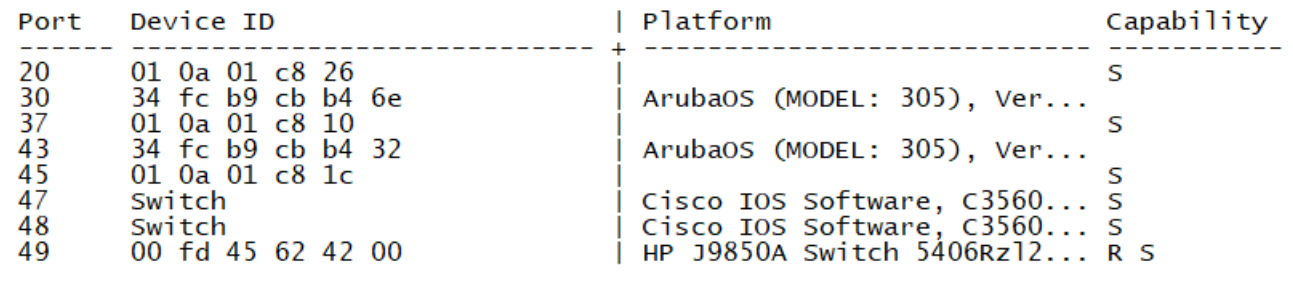

# Show lldp info remote-device

LLDP Remote Devices Information

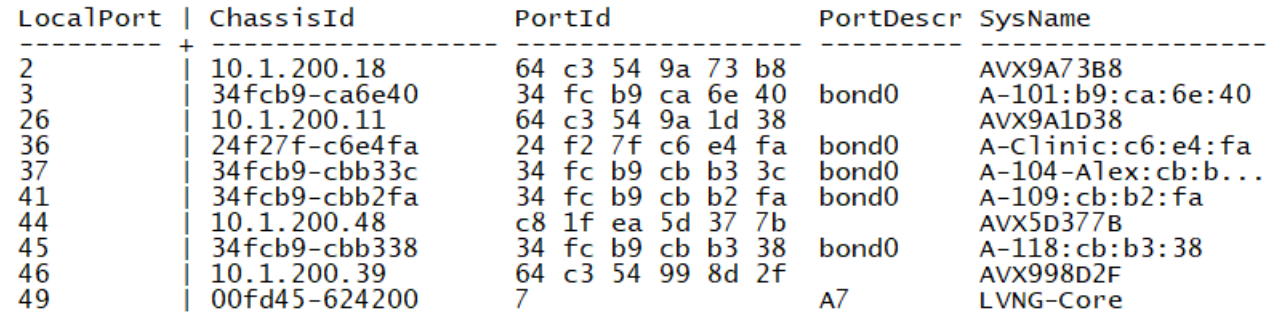

# دائماً لحفظ الأوامر بعد عمل أي تعديل يجب كتابة الأمر wr me

لمعرفة الأجهزة المتصلة بالسويتش

### sh cdpne

sh ll in r

الختصار

الامد

# Show lldp info remote-device 3

### LLDP Remote Device Information Detail

### sh ll in r 3

لرؤية تفاصيل الجهاز المتصل بالسويتش على البورت رقم 3

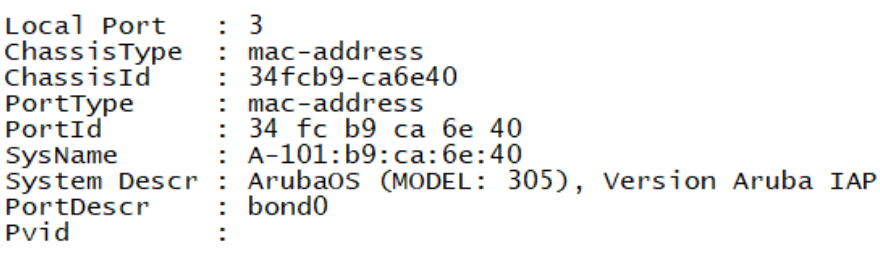

System Capabilities Supported : bridge, wlan-access-point<br>System Capabilities Enabled : wlan-access-point

Remote Management Address Type : ipv4<br>Address : 10.1.100.216

Poe Plus Information Detail

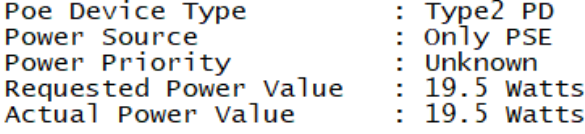

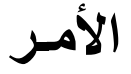

Remote Management Address

sh ll in r d

## Show lldp info remote-device detail

لر ؤية تفاصيل الأجهز ة المتصلة بالسو يتش

### $:$  ipv4 Type Address : 10.1.200.18 MED Information Detail :Class3 EndpointClass Media Policy Vlan id<br>Media Policy Priority<br>Media Policy Dscp<br>Media Policy Tagged :200  $:6$  $:46$ :True Poe Device Type  $: **PD**$ Power Requested  $:3.7W$ Power Source<br>Power Priority : Unknown :High ------------------------------------------Local Port : 3 ChassisType : mac-address : 34fcb9-ca6e40 ChassisId PortType : mac-address : 34 fc b9 ca 6e 40<br>: A-101:b9:ca:6e:40 PortId SysName System Descr : ArubaOS (MODEL: 305), Version Aruba IAP PortDescr : bond0 Pvid System Capabilities Supported : bridge, wlan-access-point System Capabilities Enabled : wlan-access-point Remote Management Address Type  $\frac{1}{2}$  ipv4 Address : 10.1.100.216 Poe Plus Information Detail Poe Device Type : Type2 PD Power Source<br>Power Priority : only PSE : Unknown Requested Power Value : 19.5 Watts Actual Power Value : 19.5 Watts Local Port  $\therefore$  26 ChassisType : network-address  $: 10.1.200.11$ ChassisId PortType : mac-address : 64 c3 54 9a 1d 38 **PortId** SysName : AVX9A1D38 System Descr : PortDescr Pvid System Capabilities Supported : bridge, telephone<br>System Capabilities Enabled : bridge, telephone Remote Management Address Type : ipv4 Address : 10.1.200.11 MED Information Detail :Class3 EndpointClass Media Policy Vlan id<br>Media Policy Priority :200 :6 Media Policy Dscp  $:46$ Media Policy Tagged  $: True$ Poe Device Type :PD

# **{Rename Switch and Give it IP Address}**

 **لمعرفة الأمر كاملاً بدل الإختصال یمكنك الضغط على ذر Tab**

**لمعرفة باقي استكمال الأمر یمكنك الضغط على ؟**

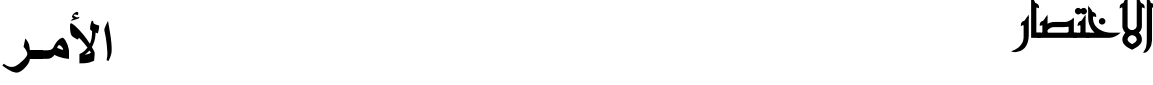

**# Give Switch new name :** 

**conf hostname SW1 exit**

**# Give Switch IP Address :**

**conf vlan 1 ip add 10.1.1.1 255.255.255.0 exit**

# **{Create Password for Switch}**

Ñ]ëi|ˆ\ **الأمـر**

**# Create Admin Password (can do everything) :** 

**conf**

**password manager username admin password P@ssw0rd**

ألكتطأر

**conf pas ma u admin p P@ssw0rd**

**# Create Operator Password (for view only) :** 

**conf**

**password operator username omar password P@ssw0rd**

ألكتطأر

**conf pas o u omar p P@ssw0rd**

**# Recovering from a lost manager password :** 

**If you cannot start a console session at the manager level because of a lost manager password, clear the password by following these steps:**

 **Get physical access to the switch.**

 **Press and hold the Clear button on the switch for a minimum of one second.**

**This deletes all passwords and usernames (manager and operator) used by the console and the WebAgent.**

# **Create VLANs**

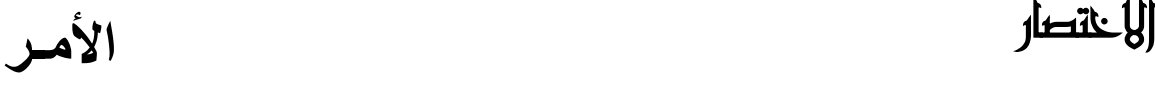

### **# Create VLANs on Core Switch with Interface IP Address :**

**conf vlan 10 name LAN tagged A2-A8,B1-B8 exit vlan 10 ip add 10.1.10.1 255.255.255.0 exit vlan 2 0 name wifi tagged A2-A8,B1-B8 ip add 10.1.20.1 255.255.255.0 exit vlan 30 name Voice tagged A2-A8,B1-B8 exit ip add 10.1.30.1 255.255.255.0 exit**

**A2-A8,B1-B8 الـ أن حیث ھي أرقام البورتات على الـ Core Switch**

### **# Create VLANs on Edge Switch :**

**conf vlan 10 name LAN tagged 49 exit vlan 2 0 name wifi tagged 49 exit vlan 30 name Voice tagged 49 exit**

### **حیث أن الـ 49 ھو رقم البورت المتصل بالـ Core Switch**

# **Assigning ports to VLANs**

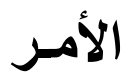

# **# Add one port to vlan:**

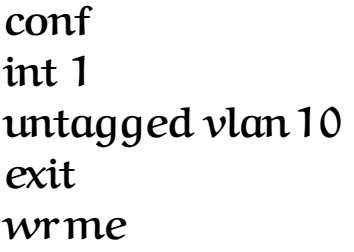

# **# Add multiple ports to vlan:**

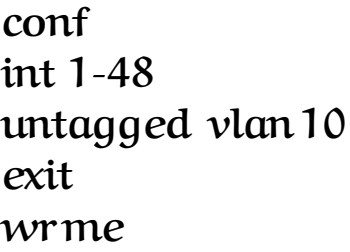

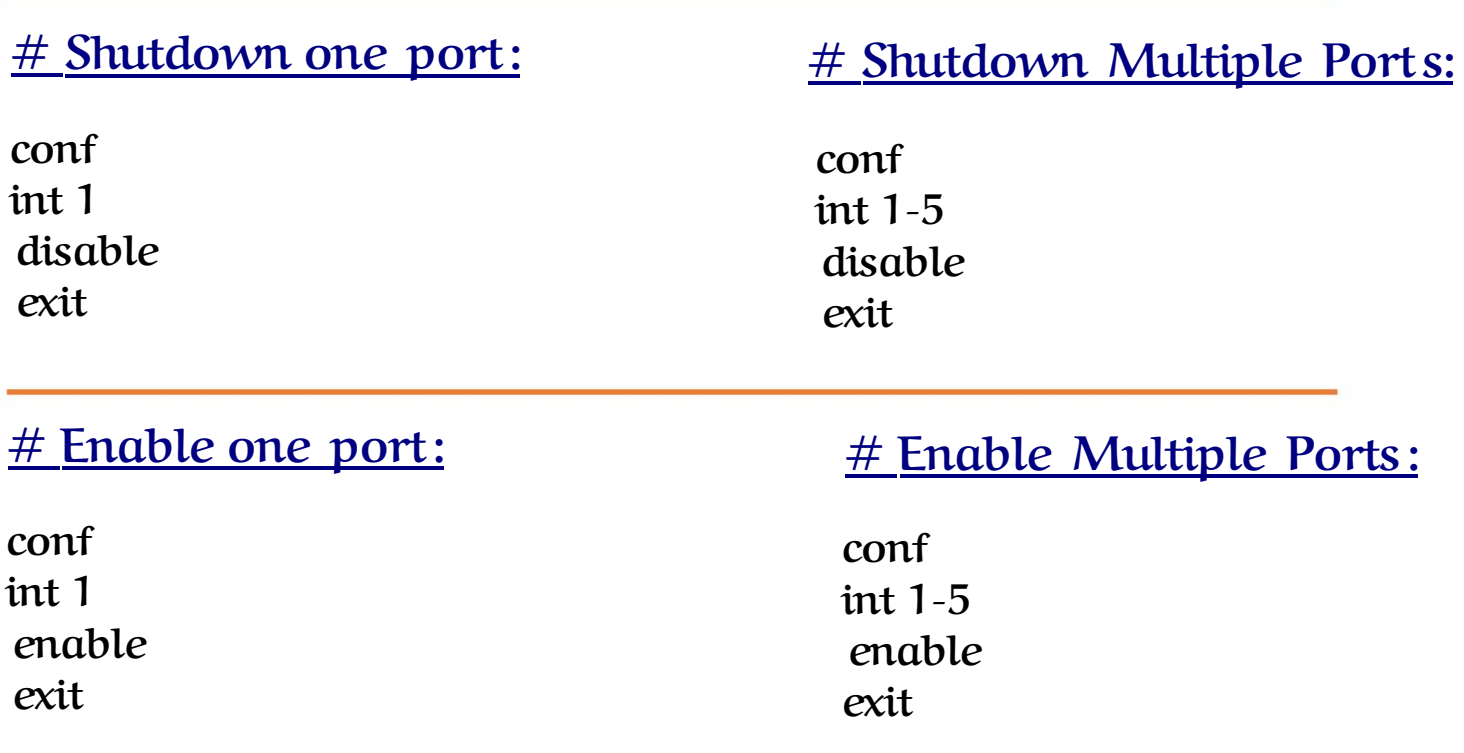

# **# Create Port Trunk**

**ملحوظة ھامة جدا : یجب عدم توصیل أي كابلات بالبورت المراد جعلھ ترانك إلا بعد عمل الإعدادات المطلوبة أو یجب إغلاق البورت أولا ثم عمل إعدادات الترانك لتجنب عمل Broadcast Storm**

### **# Create one port as Trunk :**

**conf trunk 46 Trk1 trunk exit wr me**

### **# Create Multiple port s as Trunk :**

**conf trunk 47-48 Trk1 trunk exit wr me**

### **# Assign vlan to trunk :**

**conf vlan 10 untagged trk1 exit vlan 11 tagged trk1 exit wr me**

## **# Assign Multiple vlans to trunk :**

**conf vlan 10-15,100,200 tagged trk1 exit wr me**

# **# Remove Port Trunk**

**ملحوظة ھامة جدا : إلغاء البورت من إعدادات الترانك قد تؤدي إلى عمل Loop یؤدي إلى Strom Broadcast ولھذا یجب فصل البورت أو إغلاقھ أولاً**

### **# Remove vlan from trunk :**

**conf vlan 10 no tagged trk1 exit wr me**

### **# Remove Multiple vlan to trunk :**

**conf vlan 10-15,100,200 no tagged trk1 exit wr me**

## **# Remove trunk from port :**

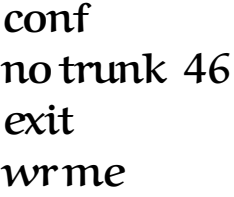

## **# Show trunk Command :**

### **show trunk**

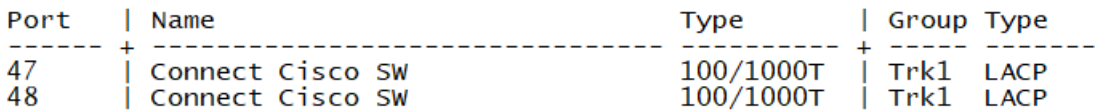

# **# Create LACP Link Aggregation**

## **# Configuration for a Two Ports LACP Trunk Group :**

**conf int 47-48 lacp active trunk 47-48 trk1 lacp exit vlan 6 untagged trk1 exit vlan 7 tagged trk1 exit wr me**

### **# Remove lacp trunk from port :**

**conf no trunk 47-48 exit wr me**

# **# LACP Link Aggregation Commands**

### **show lacp**

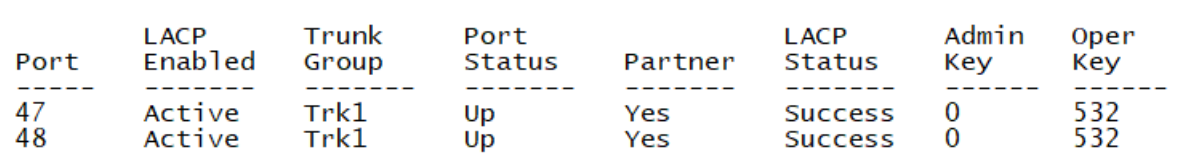

**LACP** 

### **show run int 47-48 show run vlan 6**

Running configuration:

interface 47 name "Connect Cisco SW" untagged vlan 1 trunk trk1 lacp exit interface 48<br>name "Connect Cisco SW" untagged vlan 1 trunk trk1 lacp exit

Running configuration:

vlan 6 name "Finger\_Print" tagged 49, Trk1 no ip address spanning-tree instance 1 exit

### **show lacp peer**

LACP Peer Information.

System ID: 00fd45-01df00

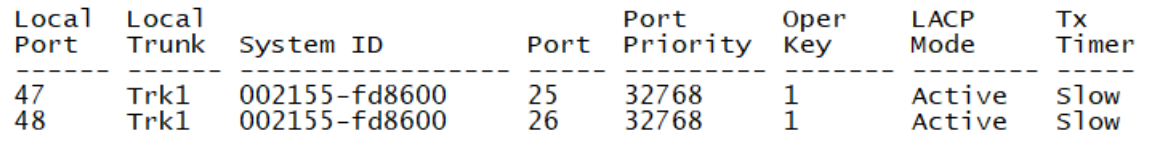

### **show lacp counter**

LACP Port Counters.

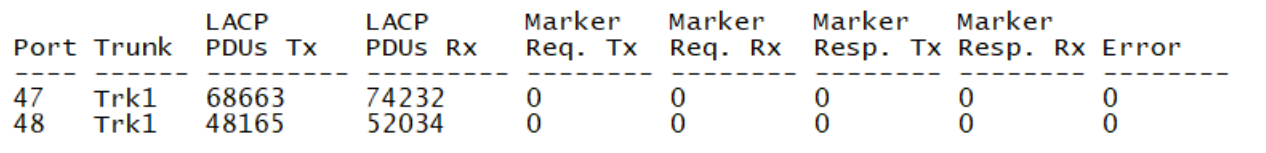

### **show vlans ports trk1 detail**

Status and Counters - VLAN Information - for ports Trk1

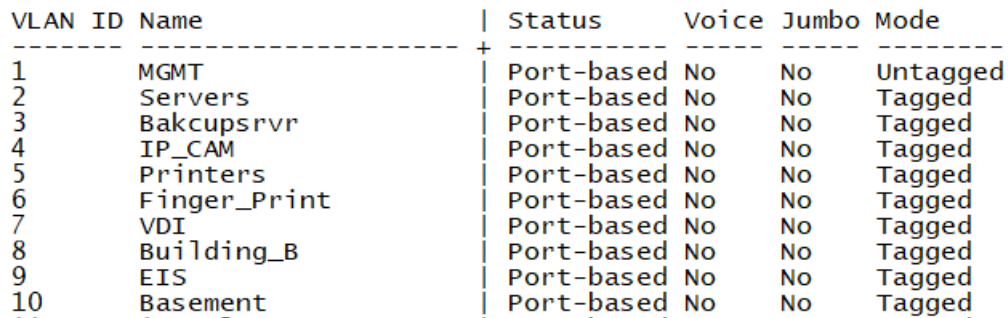

# **# Spanning-Tree Configuration**

**# On Core Switch spanning-tree spanning-tree config-name "LV" spanning-tree config-revision 1 spanning-tree instance 1 vlan 1-200 1003 spanning-tree root primary priority 0**

### **# On Edge Switch**

**wr me**

**spanning-tree spanning-tree config-name "LV" spanning-tree config-revision 1 spanning-tree instance 1 vlan 1-200 spanning-tree ethernet 1-48 auto-edge-port wr me**

# **# Spanning-Tree Commands**

### **sh spanning-tree**

Multiple Spanning Tree (MST) Information

STP Enabled : Yes Force Version : MSTP-operation IST Mapped VLANs : 201-4094 Switch MAC Address : 00fd45-01df00<br>Switch Priority : 32768 Max Age : 20<br>Max Hops : 20 Forward Delay : 15

**Remove spanning-tree**

**conf no spanning-tree**

### **sh spanning-tree mst -config**

MST Configuration Identifier Information

```
MST Configuration Name : LV
MST Configuration Revision : 1
MST Configuration Digest : 0xADF9F66DCC3DAE48D84499FF88009B20
IST Mapped VLANs : 201-4094
Instance ID Mapped VLANs
                                ------------------------------------
            1 - 200\mathbf{1}
```
# **# Spanning Tree Configuration**

**# Configure DHCP from server 10.1.2.3**

**conf vlan 10 ip helper-address 10.1.2.3 exit vlan 20 ip helper-address 10.1.2.3 exit**

**# Configure DHCP pool on Core Switch :**

**conf dhcp-server disable dhcp-server pool "AP" default-router "10.1.100.1" dns-server "10.1.2.3,8.8.8.8" lease 08:00:00 OR lease infinitenetwork 10.1.100.0 255.255.255.0 range 10.1.100.121 10.1.100.250 exit dhcp-server enable vlan 100 dhcp-server wr me**

**# Configure DHCP pool on Core Switch :**

**conf dhcp-server disable dhcp-server pool "AP" static-bind ip 10.1.100.100 255.255.255.0 mac 42:EC:ED:A3:B3:64**

# **# DHCP show commands**

### **show dhcp-server**

Configuration and Status - DHCP Server

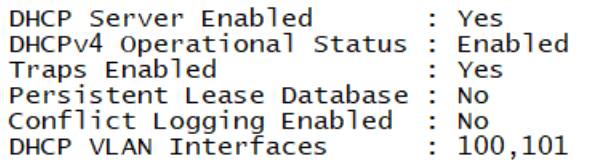

### **show dhcp-server pool**

Status and Counters - DHCP Server Pools

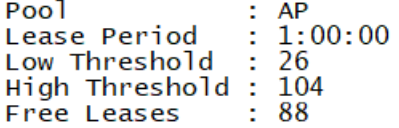

### **show dhcp-server binding**

Status and Counters - DHCP Server Bindings

Pool: AP

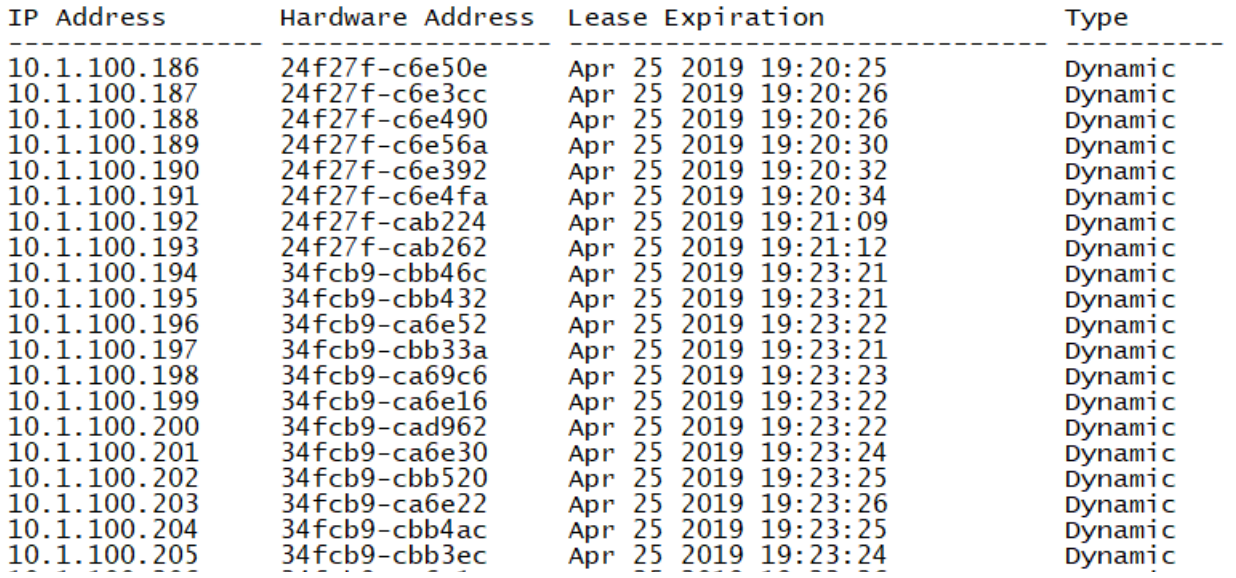

**# To clear dhcp IPs :**

**clear dhcp-ser bin**

# **# Device-Profile Configuration**

**# Create Device-Profile for Access Point : : conf device-profile name "AP" untagged-vlan 100 tagged-vlan 5,14-21,23-28 exit device-profile type "aruba-ap" associate "AP" enable exit**

**لتغییر البورت حسب الجھاز المتصل بھ بمعنى لو تم توصی ل Aruba Access Point یتحول البورت إلى فیلان الـ AP ولو تم توصی ل Aruba Switch یتحول البورت إلى ترن ك ولو تم توصیل PC یتحول البورت إلى فیلان الأجھ زة كل دا بدون تخدل منك** 

### **# Create Device-Profile for Aruba Switch :**

**conf**

**device-profile name "SW"**

**tagged-vlan 2-21,23-28,100,200**

**exit**

**device-profile type "aruba-switch"**

**associate "SW"**

**enable**

**exit**

### **show device-profile status**

Device Profile Status

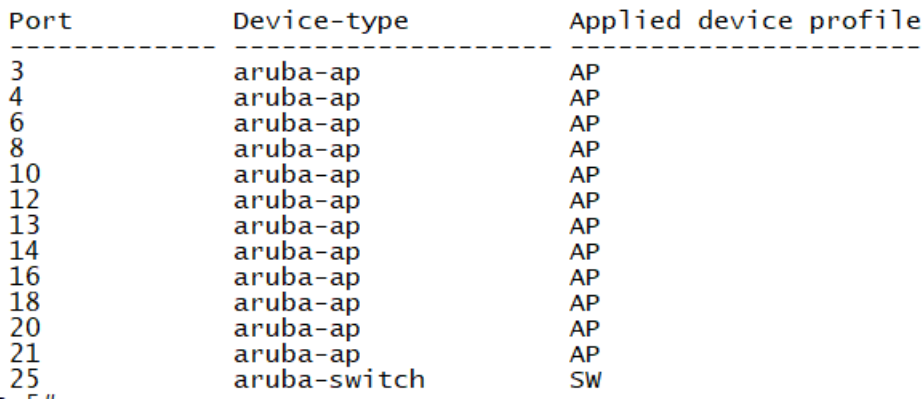

### **show device-profile config**

Device Profile Configuration

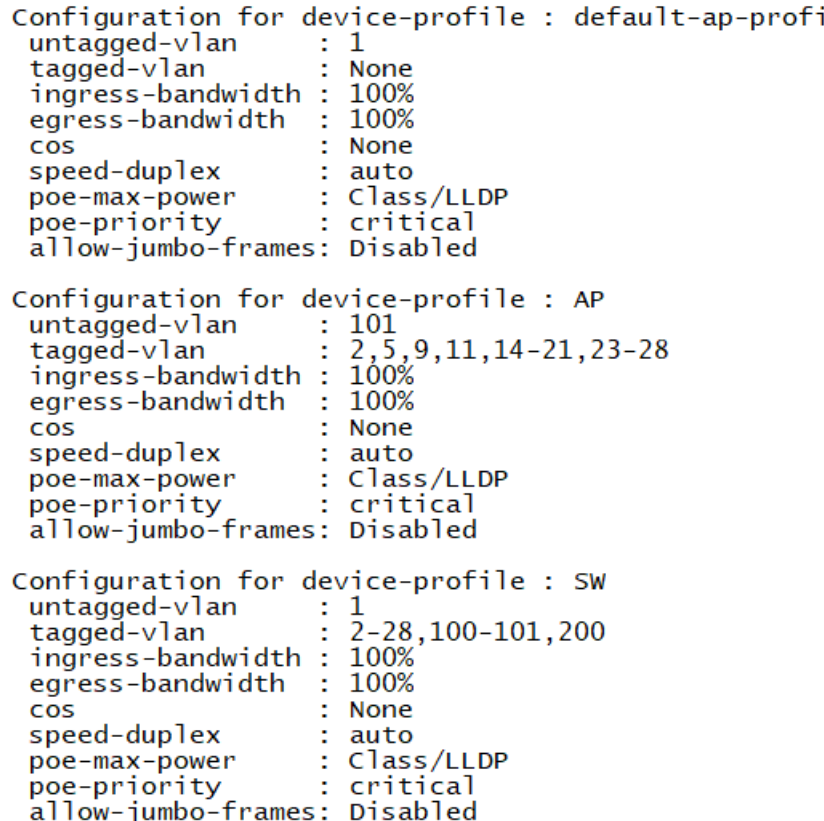

## **# Remove Device-Profile :**

1e

**# Remove Device-Profile for Access Point :**

**conf**

**no device-profile type "aruba-ap"**

**no device-profile name "AP"**

**# Remove Device-Profile for Aruba Switch :**

**conf**

**no device-profile type "aruba-switch"**

**no device-profile name "SW"**

# **# SNMP-Server Configuration**

### **# Create SNMP-Server with ICM server IP 10.1.2.9 :**

**conf**

**snmp-server community "public" unrestricted**

**snmp-server community "LV" operator unrestricted**

**snmp-server host 10.1.2.9 community "LV" trap-level all**

**snmpv3 targetaddress "traphost.LV.10.1.2.9" params "traphost.LV.10.1.2.9"** 

**10.1.2.9 taglist "TrapHost"**

**snmpv3 params "traphost.LV.10.1.2.9" user "LV" sec-model ver2c messageprocessing ver2c**

### **Show snmp-server**

SNMP Communities

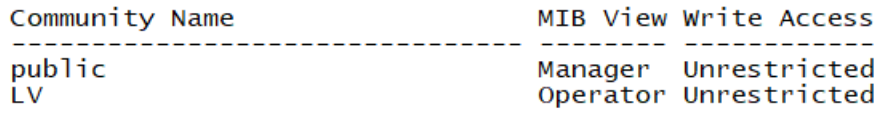

Trap Receivers

Link-Change Traps Enabled on Ports [All] : All

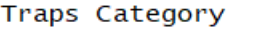

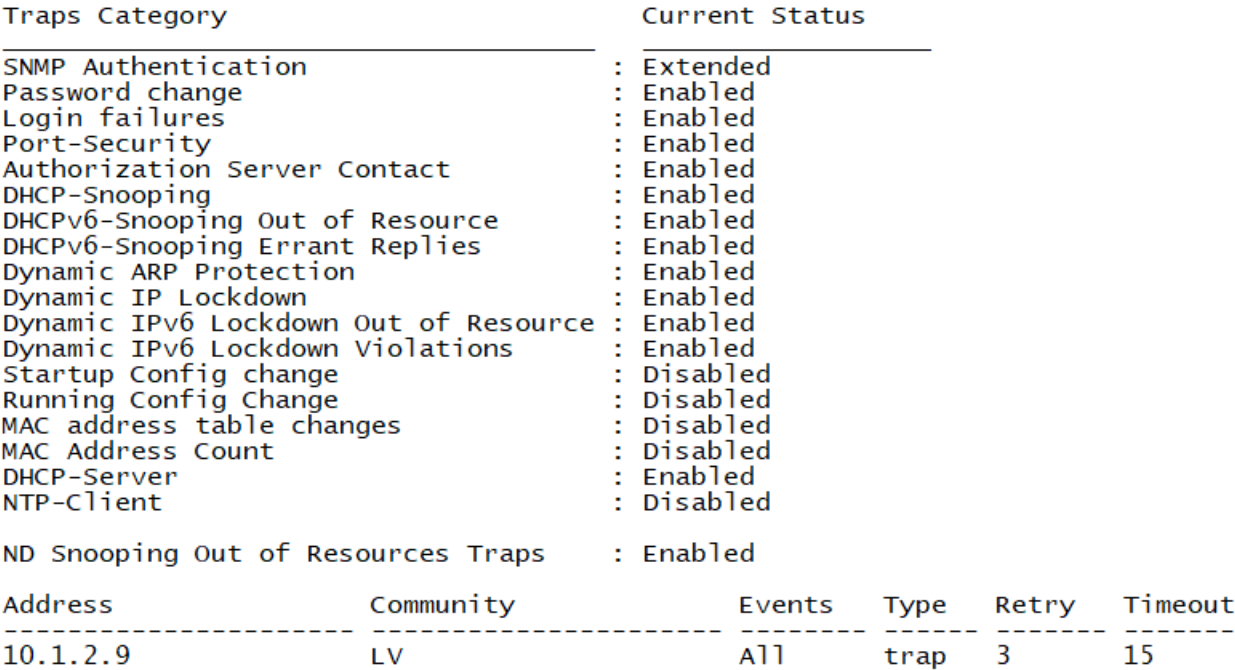

# **# Access-List Configuration**

**# Create access-list to allow specific vlan and specific hosts to access specific vlan and specific Host:** 

**conf**

**ip access-list extended "NVR"**

**10 permit ip 10.1.14.0 0.0.0.255 10.1.4.0 0.0.0.255**

**11 permit ip 10.1.7.47 0.0.0.0 10.1.4.253 0.0.0.0**

**12 permit ip 10.1.12.83 0.0.0.0 10.1.4.0 0.0.0.255**

**13 deny ip 0.0.0.0 255.255.255.255 0.0.0.0 255.255.255.255**

**exit**

**vlan 4**

**ip access-group "NVR" out**